## **Model 2450 System SourceMeter® 快速入门指南**

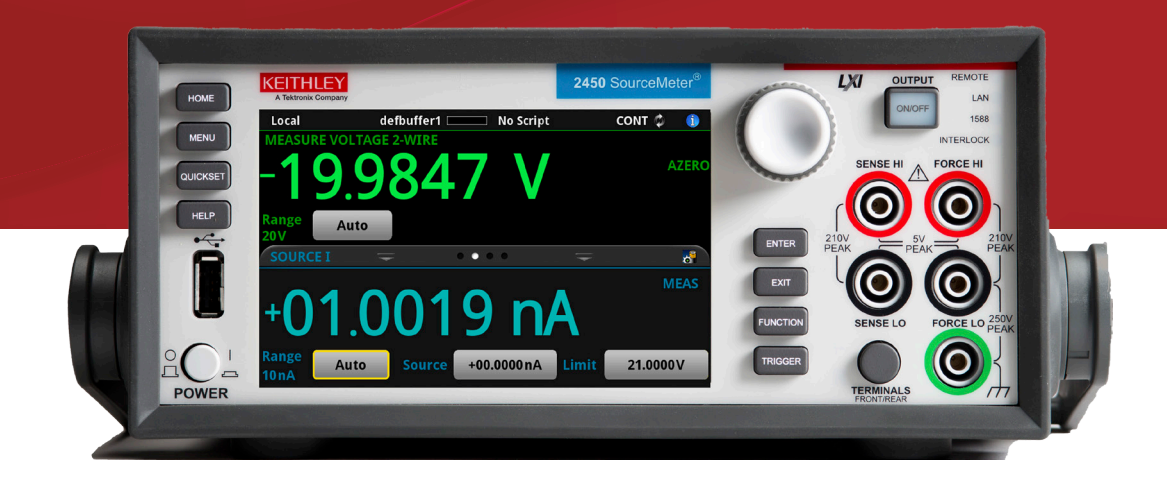

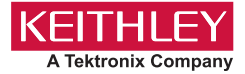

#### **安全注意事项**

在使用本产品和任何相关仪器之前,请先阅读以下安全注意事项。虽然一些仪器 和附件通常在无害电压下使用,但是也可能出现对人体有害的情况。

本产品应由特定人员使用,此类人员需能够辨别电击危险,且熟悉必要的安全注 意事项,从而避免潜在伤害。使用此产品之前请仔细阅读并遵守所有的安装、操 作和维护信息。有关完整的产品规格,请参阅用户文档。

若未以指定的方式使用产品,可能丧失产品保修所提供的保障。 产品的用户类型有:

**责任主体**,是负责使用和维护机器,确保在设备规格和运行限制范围内使用设 备,并确保操作人员经过充分培训的个人或小组。

**操作人员**,是负责使用产品特定功能的人员。他们必须接受过电气安全流程和正 确操作仪器方面的培训。应当采取保护措施,防止他们遭到电击和触碰到危险的 带电电路。

**维护人员**,负责产品日常维护以保持仪器运转正常,例如,设置线路电压或更换 耗材。用户文档中描述了维护步骤。这些步骤都清楚描述了操作人员是否能够执 行它们。如果不能,那么只能由服务人员来执行这些操作。

**服务人员**,接受过培训,可操作带电电路,执行安全安装并修理产品。只有受过 正确训练的服务人员才能执行安装和服务流程。

Keithley 产品专门设计用于测量、控制和数据输入 / 输出连接等电气信号,带有低 瞬时过压,不能直接连接到电网电压或具有瞬时高电压的电压源上。测量类别 II (引自 IEC 60664 标准) 连接要求针对本地交流电网连接经常发生的高瞬时电压 采取保护措施。某些 Keithley 测量仪器可以连接到电网上。这些仪器将会标记为 类别 II 或更高级别。

除非在仪器规格、操作手册和仪器标签中明示允许,否则不要将任何仪器连接到 电网上。

存在电击危险时,一定要小心谨慎。电缆连接器插头或测试装置上可能存在致 命电压。美国国家标准学会 (ANSI) 规定,超过 30 V RMS、42.4 V 峰值或 60 V DC 的电压水平存在电击的危险。养成良好的测量习惯,任何未知电路均视为存 在危险电压。

本产品的操作人员在整个过程中都要采取保护措施,以免遭受电击。责任主体必 须确保,操作人员不得接触任何连接点,并 / 或与之隔离。有时连接点不得不暴 露出来,容易接触人体。在这些环境中的产品操作员必须经过培训,保护自己避 免电击的风险。如果电路能够在 1000V 或以上运转,则不能暴露电路的导电部分。

不要将切换卡直接连接在不受限制的电源电路上。它们适用于阻抗受限的电源。 绝对不能将切换卡直接连接到交流电网。将电源连接到切换卡时,要安装保护设 备来限制卡的故障电流和故障电压。

操作仪器之前,确保电源线连接到正确接地的电源插座上。每次使用之前,请先 检查连接电缆、测试引线和跳线是否出现磨损、断裂或折断。

如果在连接主电线受限制的位置安装设备(例如机架安装),必须在接近设备且 操作人员可以轻易够到的位置安装一个独立的主输入电源断开设备。

为了最大限度保障安全性,不要在被测电路通电时接触产品、测试电缆或其他设 备。在进行以下操作之前,始终断开整个测试系统的电源并让电容放电:连接或 断开电缆或跳线、安装或移除切换卡或进行内部更改,例如安装或移除跳线。

不要接触任何能够与被测电路或接地电源线(地线)的公共侧形成电流路径的物 体。测量时始终保持双手干燥且站在能够经受测量电压的干燥绝缘表面上。

为保证安全,必须按照操作说明来使用仪器和附件。如果未以操作说明中指定的 方式使用仪器或附件,可能会削弱设备所提供的保护。

不要超过仪器和附件的最大信号电平。最大信号电平在技术规格和操作信息中定 义,并显示在仪器面板、测试装置面板和切换卡上。

如果在产品中使用了保险丝,要用相同类型和等级的保险丝替换,以提供同等火 灾防护。

机壳连接只能用于测量电路的屏蔽连接,不能作为保护接地(安全接地)。

如果正在使用测试装置,被测设备通电时,要保持机盖关闭。安全操作要求使用 机盖互锁。

如果提供了(<)螺丝,请使用用户文档中推荐的电线将其与保护接地(安全接地) 连接在一起。

 $\alpha$  仪器上的此 $\Lambda$  符号表示有危险,需小心。对于仪器上标有此符号的所有情况, 用户应参阅用户文档中的操作说明。

仪器上的此  $\bigwedge$  符号表示有电击危险,需小心。应遵守标准的安全注意事项来避 免与这些电压的人身接触。

仪器上的此 △ 符号表明表面可能很热。请避免人身接触造成烧伤。

此 办 符号表明此部件是连接到仪器框架的连接端子。

如果产品上标有 $\left(\begin{matrix}{\sf f}\right\vert\!\!\!\!\!0 \end{matrix}$ 符号,则表明显示屏灯管中使用了汞。 请注意必须按照联邦、 州和本地法律处理这类灯管。

用户文档中的**警告**标题解释了可能导致人身伤亡的危险。执行指定操作前始终先要 仔细阅读与之相关的信息。

用户文档中的**小心**标题解释了可能损坏仪器的危害。此类损坏可能使保修失效。

用尸文档中带有 <u>/l\</u> 符号的**小心**标题说明了可能导致中度或轻微伤害或损坏仪器的 危险。执行指定操作前始终先要仔细阅读与之相关的信息。仪器损坏可能导致保修 服务失效。

不能将仪器和附件连接到人体上。

进行任何维护之前,要断开电源线和所有测试电缆。

为了持续避免电击和火灾,电网电路中的替换组件(包括电源转换器、测试引线和 输入插头)必须从 Keithley 购买。如果类型和额定值相同,也可以使用通过了国家 相应安全认证的标准保险丝。只能用具有相同额定值的电源线更换仪器随附的可拆 卸电源线。只要与原组件相当,其他与安全无关的组件可以在别的供应商处购买(注 意,选定的部件应只在 Keithley 购买,以保持产品的精度和功能)。如果不确定替 换组件的适应性,联系 Keithley 办事处以获得详细信息。

除非特定于产品的文献中另有说明,否则 Keithley 仪器仅适用于下列环境条件下的 室内场地:海拔高度等于或低于 2,000 米(6,562 英尺)、温度在 0°C 至 50°C(32°F 至 122°F)范围内、污染度为 1 或 2。

要清洁仪器,请使用蘸有去离子水或温和水性清洁剂的布。只能清洁仪器外部。不 要将清洁剂直接用于仪器,或是使液体进入仪器内或溅到仪器上。如果按照说明处 理,那么包含没有外壳或机壳的电路板(例如,安装在计算机中的数据采集板)的 产品不需要清洁。如果电路板受污染且影响到运行,应该将电路板返回工厂进行适 当清理和维修。

安全注意事项,修订日期:2017 年 6 月。

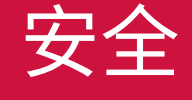

#### **电源和环境规格**

#### 仅供室内使用。

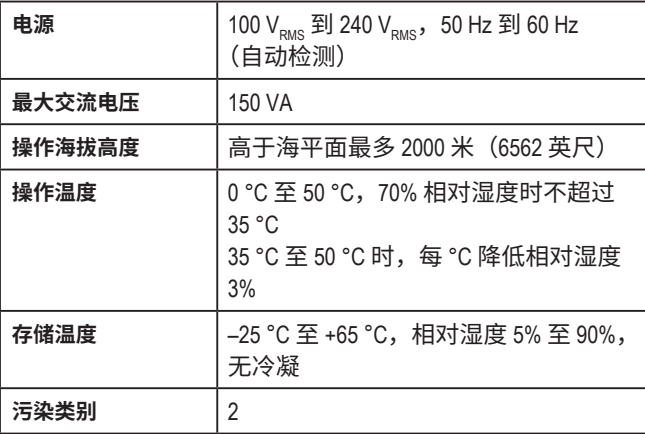

## 小心

**在将仪器连接到可能输出能量的设备之前,仔细考虑和配置合 适的输出关断状态,以及源电平及符合电平。如果未能考虑输 出关断状态以及源电平和限值电平,可能导致仪器或被测设备 损坏。**

### **简介**

感谢您选择美国吉时利仪器 (Keithley Instruments) 公司的产品。 Model 2450 System SourceMeter® 仪器是一款精密的低噪声仪 器,其中组合了稳定的直流电源和可重复的高阻抗万用表。该 仪器的设计具有直观的设置和控制、增强的信号质量和扩大的 量程,以及优于市场上的类似产品的电阻率和电阻功能。

在同时拥有 6½ 位分辨率时和 0.012% 的基本精度时,2450 可以通过 IEEE-488 bus 提供每秒 59 个读数。在 4½ 位精度 时,每秒可向其内部缓冲器读入多达 1359 个读数。

可从 Keithley 网页 [tek.com.cn/keithley](http://tek.com.cn/keithley) 下载有关 2450 仪器的 完整文档。

2450 文档包括:

- **快速入门指南:**本文档。提供拆包说明,描述基本连接, 回顾基本操作信息。
- **用户手册:**概述前面板仪器操作和详细应用,向您展示如 何使用前面板、SCPI 代码和 TSP 代码执行典型的源和测 量任务。
- **参考手册:**提供有关仪器功能、操作、优化、维护、故障 排除和编程命令的全面信息。

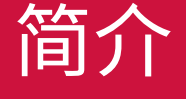

也可从 Keithley 网页 [tek.com.cn/keithley](http://tek.com.cn/keithley) 下载 2450 的软件。 您可以搜索所需的特定软件。可用软件包括:

- **Test Script Builder:**可用于简化 Keithley 的 Test Script Processor (TSP®) 所支持仪器测试脚本的构建过程。
- **KickStart 仪器控制软件:**允许您在不使用任何编程语言 的情况下设置仪器和运行测试。
- **IVI-COM Driver:**适用于支持 COM 编程的任何开发环境, 包括 Microsoft® Visual Basic、Microsoft Visual C++ 和 National Instruments LabVIEW™。
- **Keithley I/O 层:**管理 Keithley 仪器驱动程序和软件应用 程序与仪器之间的通信。

### **打开仪器包装和检查仪器**

#### **打开仪器包装和检查仪器:**

- 1. 检查包装箱是否损坏。
- 2. 打开包装箱顶部。
- 3. 取出文档和附件。
- 4. 取出包装填充物。
- 5. 从包装箱中取出 2450。

## 小心

**不要使用前面板抬起 2450。使用前面板抬起仪器可能导致仪器 损坏。**

6. 检查仪器是否有明显的损坏痕迹。如有任何损坏,请立即 告知货运机构。

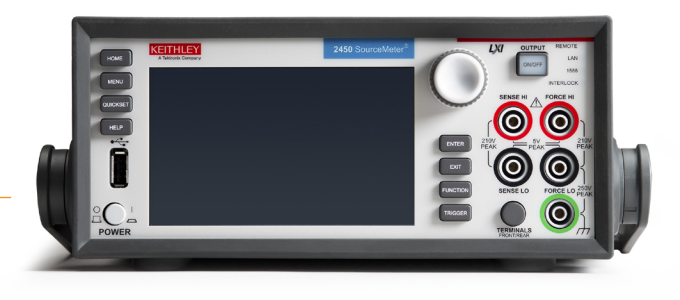

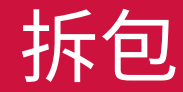

您收到的 2450 应包含下列附件 (如照片所示):

- 1. Model 8608 安全夹引线组
- 2. 电源线
- 3. 用于互锁的 Model CS-1616-3 Mini-clamp II 插头
- 4. 用于 TSP-Link 或以太网的 RJ-45 LAN 交叉电缆
- 5. USB-B-1 USB 电缆,A 型对 B 型,1 米
- 6. Model 2450-903-01 快速入门指南(本文档,未显示)
- 7. 0713411*XX* 安全注意事项(*XX* 是版本号,未显示) 有关仪器可能随附的更多物品,请参考包装清单。

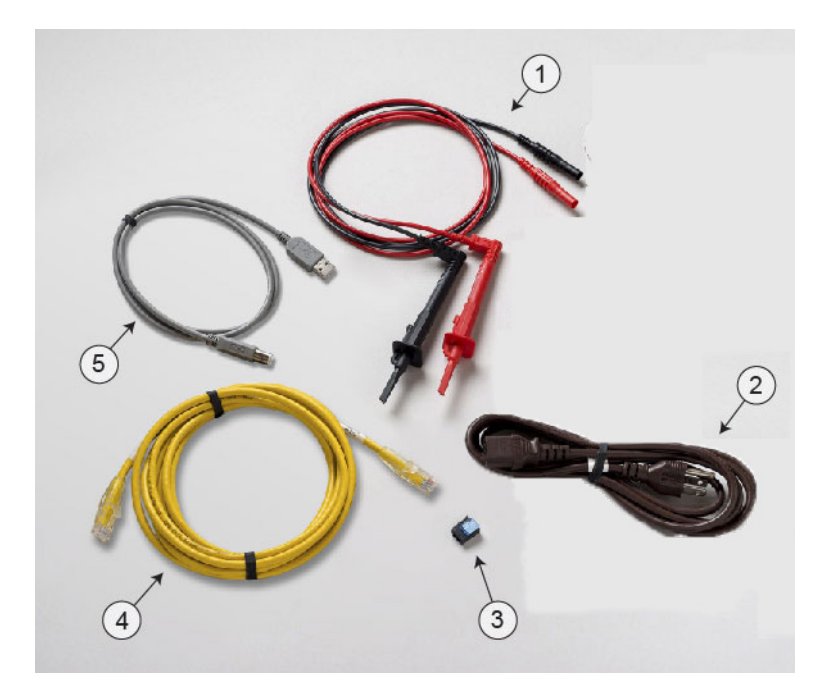

#### **连接仪器**

#### **重要的测试系统安全信息**

本产品作为单独的仪器销售,并可能成为包含危险的电压和能 量源的系统的一部分。测试系统设计人员、集成人员、安装人 员、维护人员和服务人员有责任确保系统在使用期间的安全性 和正常工作。

还必须意识到,在许多测试系统中,单个故障(例如软件错 误)可能导致输出危险的信号电平,即使在系统指示不存在危 险时亦如此。

因此,在设计和使用系统时,务必考虑下列因素:

- 国际安全标准 IEC 61010-1 规定,对于规定在干环境中使用 的设备,超过 30 V<sub>RMS</sub> 和 42.4 V $_{\text{K46}}$ , 或 60 V DC 的电压为 危险电压。美国吉时利仪器公司 (Keithley Instruments) 的产 品规定只能在干环境中使用。
- 阅读并遵守系统中所有仪器的规格。允许的总体信号电平可 能受制于系统中额定值最低的仪器。例如,如果使用 500 V 电源和额定电压为 300 V DC 的开关,则系统中允许的最大 电压为 300 V DC。
- 在发生系统故障或被测设备故障时,罩住被测设备 (DUT) 以 保护操作人员不会因飞溅的碎屑受伤。
- 确保连接到系统的任何测试装置都能保护操作人员不会接触 到危险电压、热表面和尖锐的物体。使用屏蔽罩、障碍物、 绝缘物和安全互锁装置实现这一要求。
- 对于操作人员可能触碰到的所有电气连接使用双重绝缘。双 重绝缘可确保即使在一个绝缘层发生故障时操作员仍能得到 保护。具体要求,请参考 IEC 61010-1 标准。
- 确保将所有连接置于上锁的机柜门或其他障碍物的后面。这 样可以防止系统操作人员意外地用手断开连接和暴露在危险 的电压中。在测试装置外罩打开时,使用高度可靠的自动防 故障互锁开关断开电源。
- 可能的情况下,使用自动搬运机,以避免操作人员接触被测 设备或其他可能存在危险的区域。
- 为所有系统用户提供培训,使其了解所有潜在的危险以及如 何保护自己避免受伤。
- 许多系统在开机过程中,输出可能处于未知状态,直至正确 完成初始化。确保系统设计能够承受这种情况,而且不会导 致操作人员受伤或硬件损坏。

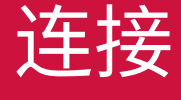

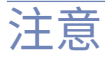

要确保用户安全,请务必阅读和遵守系统中每个仪器提供的所 有安全警告。

#### **安装仪器**

您可以在工作台上或在机架中使用 2450。如果要将 2450 仪 器安装在机架中,请参阅机架安装套件中随附的说明。

为防止热积聚造成的损害和确保获得指定的性能,请确认仪器 周边具备足够的通风条件和气流,以保证仪器的正常冷却。不 要盖住仪器顶部、侧面或底部的通风孔。

将仪器放置在容易触及任何断开设备的地方,如电源线和电源 开关。

#### **互锁电路的连线**

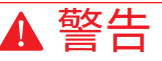

**2450 附带互锁电路,必须将该电路明确激活后才能启用高压 输出。互锁有助于测试系统中的设备实现安全操作。不使用互 锁可能导致操作人员暴露在危险电压中,并造成人员伤亡。**

要执行高压测量,必须将 2450 的互锁连接到测试环境中的互 锁开关。正确连接后,2450 的安全互锁会将仪器输出置于安 全状态。确定安全互锁信号后,仪器的所有电压量程都变为可 用,同时,前面板上的绿色 INTERLOCK (互锁) 指示灯也会 点亮。

如果互锁信号未确定,能够采取的操作取决于互锁设置。

如果互锁设置为 Off(关闭)并且未确定安全互锁信号,则会发生 以下情况:

- 标称输出限制在 ±42 V 以下。
- 前面板上的 INTERLOCK(互锁)指示灯不会点亮。
- 您可以输出小于 ±42 V 的电压。

如果互锁设置为 On(开启)并且未确定安全互锁信号,则会发生 以下情况:

- 您无法打开任何电压的源输出。
- 前面板上的 INTERLOCK (互锁) 指示灯不会点亮。
- 无论何时,只要互锁改变状态(从被确定到未被确定,反之亦 然),输出都会关闭。

#### **要更改互锁设置:**

- 1. 从前面板,选择 **MENU**(菜单)。
- 2. 选择 **Source Settings**(源设置)。
- 3. 将互锁设置为 **ON**(开启)或 **OFF**(关闭)。

如果您在没有确定互锁的情况下尝试指定高压输出并打开源,将 会看到显示事件代码 5074"Output voltage limited by interlock" (输出电压受到互锁限制)。注意,SOURCE(源)滑动屏显示 为电压源选择的数值,但输出电压被限制为 ±42 V。

互锁电路位于仪器的后面板上,如下图所示。此电路必须闭合才 能使 2450 产生超过 ±42 V 的电压。

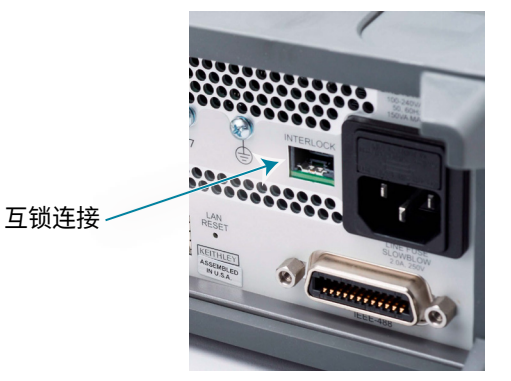

互锁适用于常开型开关的运作,开关可以安装在测试装置的机盖 上、半导体探测器或设备搬运机的外壳上,或者安装在测试设备 机架的舱门上。在检修门打开时,该电路开路;在检修门关闭时, 该电路闭路。

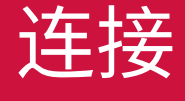

当互锁被确定后,任何测量端子(包括 LO 端子)均应视为危险电 压,即使它们被编程为非危险电压或电流时亦如此。

警告

**互锁电路闭合后,任何测量端子都可能存在高达 ±210 V 的潜在危 险电压。为防止电击,请不要暴露这些线路。**

您可使用 2450 随附的 Keithley Instruments 连接器 CS-1616-3 将 互锁连接到后面板。您必须提供连接电线。推荐的电线为:

- 20 AWG 到 24 AWG 铜合金线
- 7 到 19 裸线束和镀锡线束
- $0.20 \text{ mm}^2$   $\overline{4}$  $\overline{1}$  $0.50 \text{ mm}^2$
- 柔性乙烯基、半柔性乙烯基、聚乙烯、交联聚乙烯或 PTFE 为确保正确的互锁操作,开关闭合时,外部互锁开关和连接电线的 联合电阻必须小于 10 Ω。

针脚位置和连接如下图所示。针脚包括:

- 针脚 3: 地线和机壳接地
- 针脚 2:互锁
- 针脚 1 (选项卡旁): +6 V DC 输出 (限流)

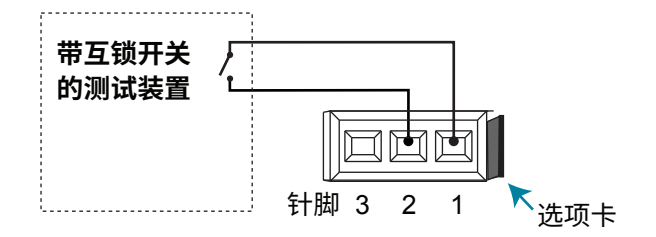

#### **要组装互锁:**

1. 将电线插入 CS-1616-3。

2. 用钳子将连接器部分挤压在一起。

连接器不能拆卸重用。

#### **仪器开机**

2450 的运行线路电压为 100V 至 240V, 运行频率为 50Hz 或 60Hz。仪器会自动检测电压。在连接线路电源之前,确保您 所在地区的工作电压是可兼容的。

## 警告

**2450 随附的电源线中包含用于接地插座的单独保护接地(安 全接地)线。正确连接之后,仪器机壳通过电源线中的地线连 接到电源地线。此外,通过后面板上的螺丝钉连接冗余的保护 接地线。该终端应连接至指定的保护接地线。如出现故障,不 使用正确接地的保护接地装置和接地插座可能会发生电击,导 致人员伤亡。不要将可拆式电网电源线替换为额定值不足的电 源线。不使用具有正确额定值的电源线可能会发生电击,导致 人员伤亡。**

#### **连接线路电源:**

- 1. 确保前面板电源开关处于关闭 (O) 位置。
- 2. 将随附的电源线插座插入后面板的电源模块中。

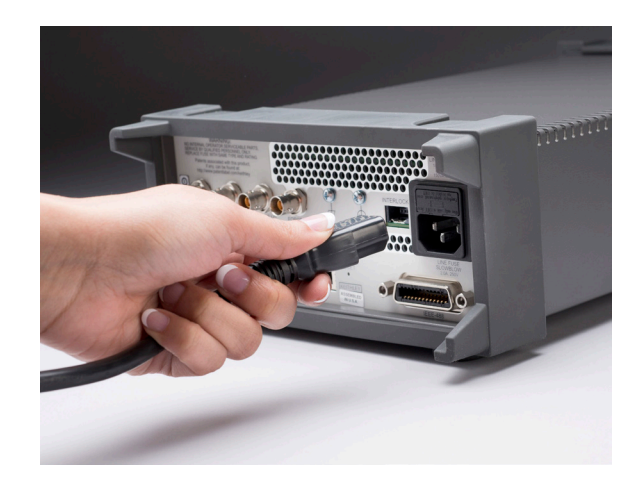

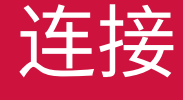

- 3. 将电源线的插头插入已接地的交流电源插座。
- 4. 将前面板上的 **POWER**(电源)开关按到开启 (|) 位置。仪 器启动。

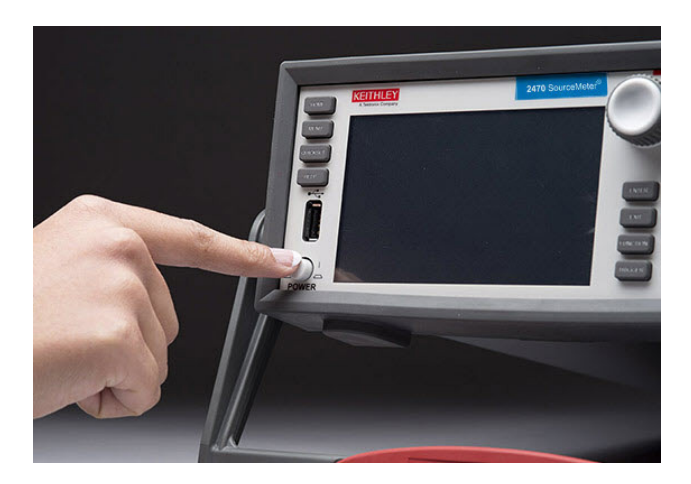

#### **前面板选项概述**

利用 2450 仪器的前面板,可以设置大部分仪器功能和特性, 以及执行源和测量操作。前面板包括:

- 用于访问仪器设置和测量读数的触摸显示屏。
- 用于选择菜单选项和启动测量操作的按键。
- 用于选择屏幕选项的导航旋钮。
- 用于打开或关闭源输出的输出开 / 关。
- 用于 FORCE HI 和 LO、SENSE HI 和 LO 以及机壳接地的 香蕉插头座连接。
- 用于确定使用仪器前面板还是后面板进行源和测量操作连接 的端子开关。

#### **触摸显示屏概述**

可以使用触摸显示屏来设置仪器和测试。也可以使用按键和触 摸功能进行选择。

请在触摸屏上用手指选择选项。您也可以使用导航旋钮来突出 显示某个项目,然后按下旋钮选择该项目。

下面介绍一些最常用的屏幕。如需所有屏幕的更多详情和说 明,请参阅《*Model 2450* 参考手册》。如需某个选项的详情, 请选择该选项并按 **HELP**(帮助)键阅读该选项的简要说明。

#### **主屏幕概述**

主屏幕是开机后打开的第一个屏幕。按 **HOME**(主页)键可 以随时返回主屏幕。

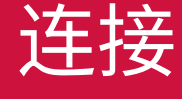

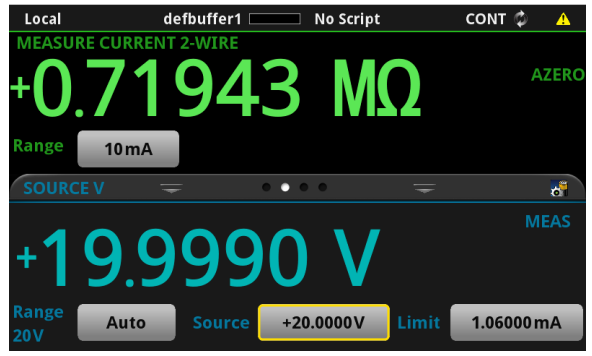

主屏幕最上面一行显示状态和事件指示器。可以选择这些选项 来打开对话框,并获得关于状态或事件的更多信息。

主屏幕的测量部分显示当前测量值。它还显示测量功能,并允 许您选择测量量程。

触摸显示屏的下半部分包含多个屏幕,您可以滑动以访问更多 信息和设置:

- SOURCE(源)滑动屏:显示源设置。打开输出时,这里 会根据源回读设置而显示设定的源数值或实际源。在源滑 动屏,您可以设置源量程、源数值和源限值。
- SETTINGS(设置)滑动屏:用于开启和关闭功能,例如 测量滤波器、数学函数、相对值和 NPLC。
- GRAPH(图形)滑动屏:显示当前选择的缓冲器中的读数 图表。触摸图表滑动标题右侧的图表图标,打开全屏图表 视图。
- STATISTICS(统计)滑动屏:包含基于当前缓冲器中读 数的统计数据。
- USER (用户) 滑动屏: 显示您可以通过远程接口定义的 信息。

下面显示的是 SETTINGS(设置)滑动屏的示例。在如下所 示的 SETTINGS (设置) 滑动屏中, Auto Zero (自动调零) 功能已打开。其他设置均已关闭。

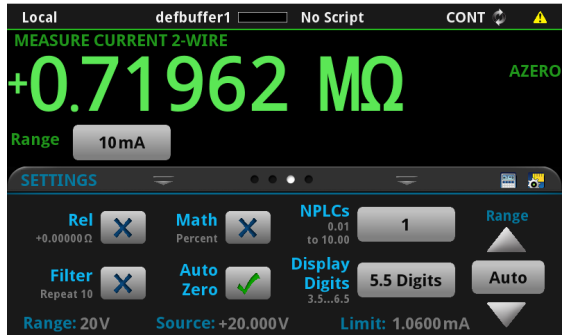

在如下所示的 GRAPH(图形)滑动屏中,您可以观看正在发 生的测量值。要查看全屏图表,触摸滑动屏标题栏右侧的图表 图标,打开图表屏幕。在全屏图表中,您还可以更改图表中所 显示信息的数据和比例。

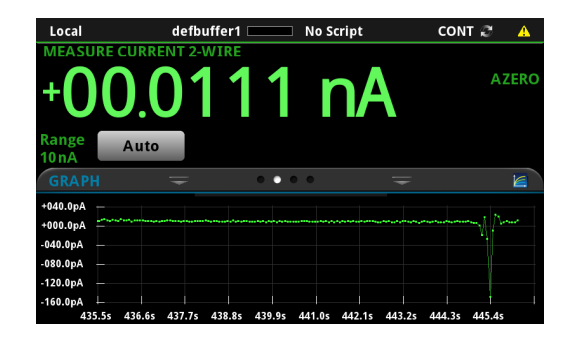

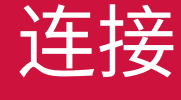

#### **ENTER 和 EXIT 键**

**ENTER**(回车)键用于选择突出显示的选项。在多数情况下, 它将打开菜单或对话框,以便您设置该选项。

**EXIT**(退出)键用于返回到前一菜单或关闭对话框。例如, 如果在菜单屏幕中按 **EXIT**(退出),将会返回到主屏幕。

#### **TRIGGER 键**

**TRIGGER**(触发)键的操作取决于所选的触发器方法:

- 如果您将仪器设置为连续触发,它将显示对话框,以便您 选择另一种测量方法。
- 如果您将仪器设置为手动触发,**TRIGGER**(触发)键将使 仪器执行一次测量。
- 如果已定义触发器模型,**TRIGGER**(触发)键将启动该触 发器模型。

要更改测量方法,请按住 TRIGGER(触发)键三秒钟以显示 您可以选择的方法。

#### **菜单屏幕概述**

在按下前面板上的 **MENU**(菜单)键后,将显示菜单屏幕。

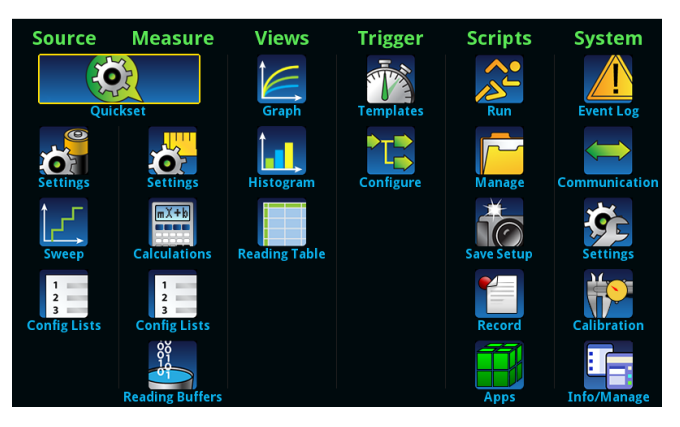

在此屏幕中,可以选择源、测量、绘图、触发器、脚本编制和 系统设置菜单。这些菜单允许您选择可按照您的应用要求设置 仪器的选项。

下面显示的是选择 Measure(测量)下面的 **Settings**(设置) 选项后可用的选项。

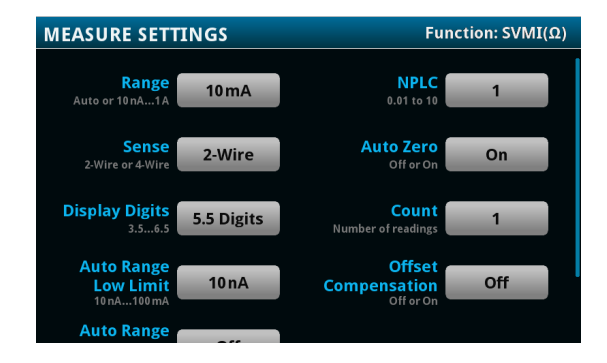

#### **Quick Setup(快速设置)选项**

按 QUICKSET (快速设置) 时将显示 BASIC SOURCE/ MEASURE SETTINGS (基本源 / 测量设置) 屏幕。在此菜单 中,您可以:

- 选择源和测量功能。
- 使用 Performance (性能) 滑块选择测量分辨率与测量速 度之间的最佳平衡。

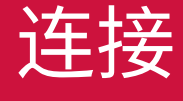

• 选择一个 Quick Setups(快速设置)选项。这些选项将自 动完成需要的设置,打开输出,并开始执行测量。 / 11.

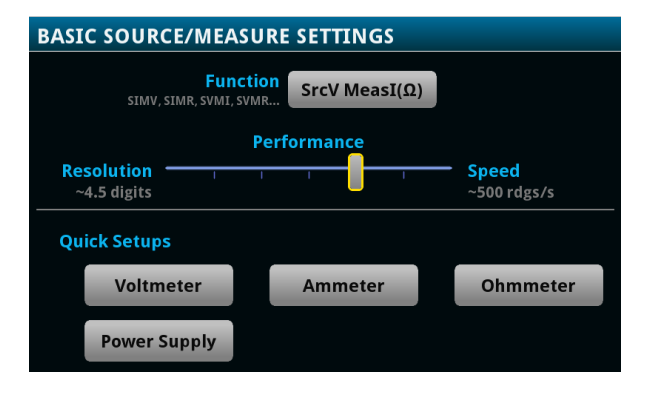

**选择一项 Quick Setup(快速设置)时,仪器将打开输出。 在将 2450 连接到可能输出能量的设备(例如其他电压源、电 池、电容或太阳能电池)之前,仔细考虑和配置合适的输出关 断状态、源和限值。在连接到设备之前,配置针对仪器建议的 设置。如果未能考虑输出关断状态、源和限值,可能导致仪器 或被测设备 (DUT) 损坏。**

#### **帮助**

您可以显示菜单项和按钮的帮助屏幕。帮助屏幕简要说明该菜 单或按钮设置的选项。若要显示该说明,突出显示菜单项或按 钮,然后按 HELP(帮助)键。下图是在事件日志的 System Events (系统事件) 选项卡中显示的帮助示例。

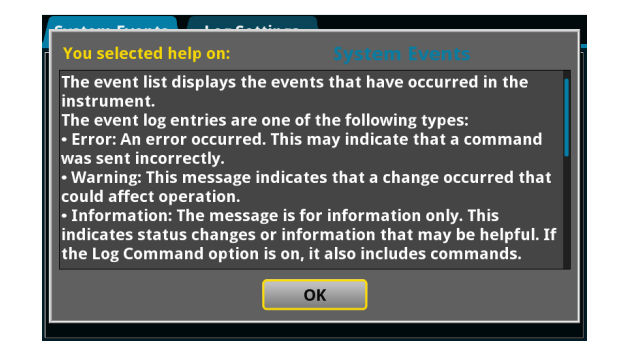

#### **FUNCTION**

**FUNCTION** (功能) 键用干打开 FUNCTION (功能) 选择对 话框,以便选择源和测量功能。

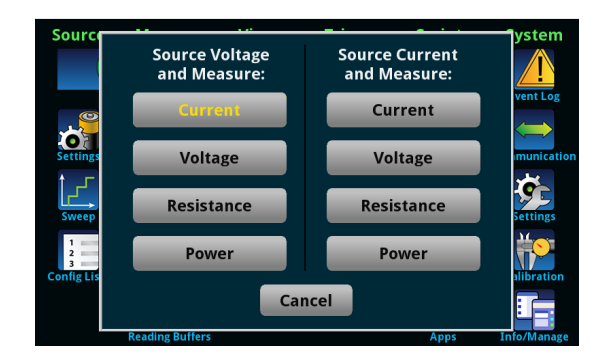

仪器在保存许多设置时使用了设置时处于激活状态的源或测量 功能。例如,如果将测量功能设置为电流并为 NPLC 设置值, 仪器将为该测量功能保存 NPLC 值。当测量功能更改为电压 时,NPLC 值将更改为上次电压测量功能时的配置数值。

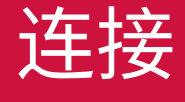

#### **用于测试的连接**

下图显示了前面板的连接。注意,必须使用前部端子或后部端 子 ― 不能混合连接。后部端子连接为三轴连接。前面板连接 为安全型香蕉插头座。

本指南中的示例展示了如何连接前面板和将这些连接短路。 对于该示例,可以使用 2450 随附的绝缘香蕉电缆 一 Keithley Instruments Model 8608 安全夹引线组进行连接。

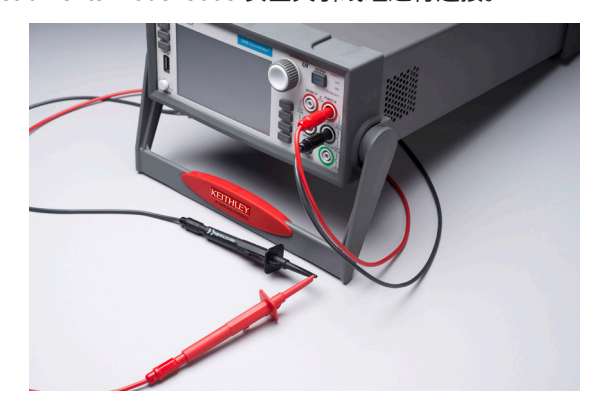

#### **建立连接:**

- 1. 确保前面板电源开关处于关闭 (O) 位置。
- 2. 将红色引线连接到 FORCE HI 连接。
- 3. 将黑色引线连接到 FORCE LO 连接。

#### **验证测量操作**

以下步骤提供了一种快速验证仪器是否正常运行的方法。

#### **验证测量操作:**

- 1. 打开仪器电源。
- 2. 按前面板上的 **HOME**(主页)键。
- 3 按 **FUNCTION** (功能) 键。
- 4. 在 Source Current and Measure(源电流和测量)下面选 择 **Voltage**(电压)。
- 5. 选择 **Source**(源)旁边的按钮(位于主屏幕底部)。显 示 Current Source Value (电流源值) 对话框。
- 6. 输入 **10 mA**。
- 7. 将 FORCE HI 和 FORCE LO 连接短路。
- 8. 按 OUTPUT ON/OFF (输出开 / 关) 开关启用输出和开始 执行测量。
- 9. 完成测量后, 按 **OUTPUT ON/OFF** (输出开 / 关) 开关禁 用输出。

主屏幕的 Measure Voltage (测量电压) 区域出现电压测量值。

#### **将数据保存到** *U* **盘:**

- 1. 将 U 盘插入前面板的 USB 接口。
- 2. 按 **MENU**(菜单)键。
- 3. 在 Measure(测量)下面选择 **Reading Buffers**(读取缓 冲器)。
- 4. 选择 **defbuffer1**。
- 5. 选择 **Save To USB**(保存到 USB)。
- 6. 进行文件内容选择。
- 7. 选择屏幕上的 **OK**(确定)。显示确认消息。
- 8. 选择 **Yes**(是)。

仪器将数据保存到闪存驱动器的 .csv 文件中。

#### **查看前面板图表中的测量值:**

1. 按 **MENU** (菜单) 键。

2. 在 Views(视图)下,选择 **Graph**(图形)。

可以使用滑动、捏拉缩放操作更改图表中的数据视图。也可以 使用 Data(数据)和 Scale(标度)选项卡中的选项调整图 表设置。

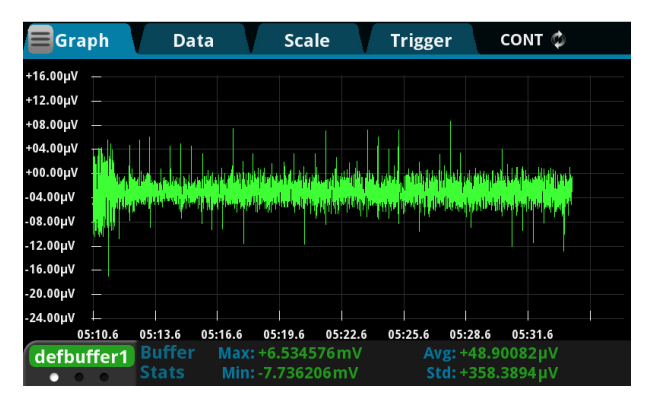

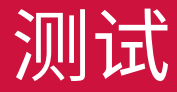

#### **常见问题**

#### **在哪里可以找到更新的驱动程序或固件?**

要获取最新驱动程序和更多支持信息,请访问 Keithley Instruments 支持网站。

#### **要查找适用于您的仪器的驱动程序:**

- 1. 前往 [tek.com.cn/product-support](https://www.tek.com.cn/product-support)。
- 2. 输入 **2450** 并选择 **GO**(前往)。
- 3. 在左侧导航栏中选择 **Software**(软件)。

#### **我的数据看起来很奇怪或者是错误的。我应该怎么办?**

验证仪器到测试装置之间的连接。此外,检查被测设备到测试 装置插座之间的连接。

#### **如何更改命令集?**

除了前面板选项以外,还可以使用远程界面来设置仪器。可以 选择以下命令集之一:

- SCPI:一种基于 SCPI 标准构建的仪器专用语言。
- TSP:一种编程语言,可用来发送单独的命令或将命令组 合到脚本中。
- SCPI 2400:允许运行为较早期的 2400 系列仪器开发的代 码。如果选择此命令集,则无法访问 2450 的某些扩展量 程和其他功能。有关 2400 系列仪器与使用 SCPI 2400 操 作之间差异的详细信息,请参阅《*Model 2450* 参考手册》。 不能组合使用这些命令集。

在 Keithley Instruments 提供的出厂产品中,已将 2450 设置 为与 SCPI 命令集配合使用。

#### **使用前面板设置命令集:**

- 1. 按 **MENU** (菜单) 键。
- 2. 在 System(系统)下,选择 **Settings**(设置)。
- 3. 选择 **Command Set**(命令集)旁边的按钮。
- 4. 选择命令集。
- 5. 选择 **OK**(确定)来重启仪器。

#### **我的设置为什么发生了变化?**

仪器中的许多命令在保存时使用了设置命令时处于激活状态的 源或测量功能。例如,假设您将测量功能设为电流,并设置了 一项 NPLC 数值。当测量功能更改为电压时,NPLC 值将更 改为上次电压测量功能时的配置数值。在恢复为电流测量功能 时,该 NPLC 数值也将恢复为之前设置的数值。

#### **后续步骤**

#### 有关更多信息,请访问 Keithley Instruments 网站 [tek.com.cn/](http://tek.com.cn/keithley) [keithley](http://tek.com.cn/keithley),获取有关该仪器的支持和其他信息,包括以下文档:

- *Model 2450* 用户手册:包含关于该仪器的基本信息,并且 可帮助您熟悉该仪器的应用示例。
- *Model 2450* 参考手册:提供有关仪器所有功能的详细信 息,包括 SCPI 和 TSP 命令的说明。

# 常见问题与后续步骤

#### **联系信息:**

要获取更多重要资源请访问 TEK.COM 版权所有 © 2019, Tektronix。保留所有权利。泰克 产品受美国和外国专利权(包括已取得的和正在申请 的专利权)的保护。本文中的信息将取代所有以前出 版的资料中的信息。保留更改产品规格和价格的权利。 TEKTRONIX 和 TEK 是 Tektronix, Inc. 的注册商标。 所有提及的其他商标是其各自公司的服务标志、商标 或注册商标。

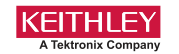

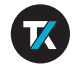

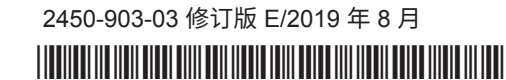